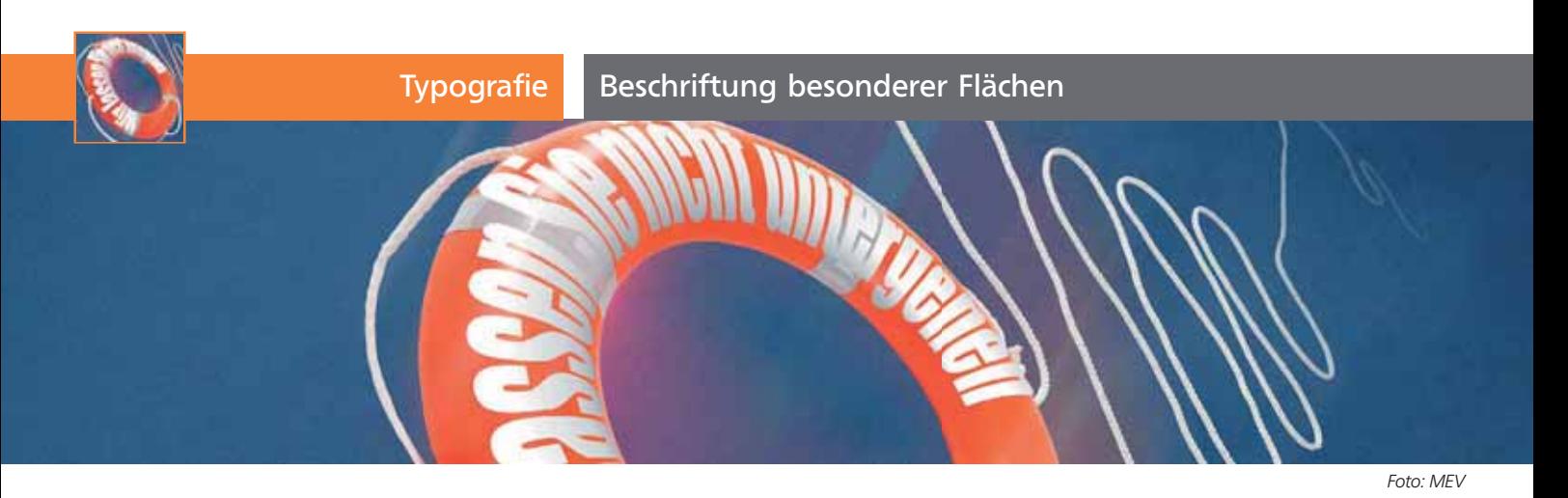

## Beschriftung besonderer Flächen

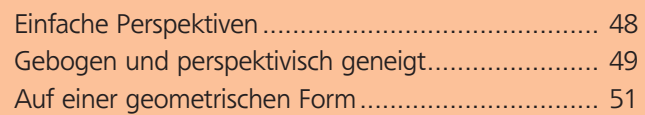

Zu den regelmäßigen Aufgaben beim Entwerfen von Drucksachen gehört das nahtlose Einfügen von Texten auf diverse Flächen in Fotoaufnahmen.

## Einfache Perspektiven

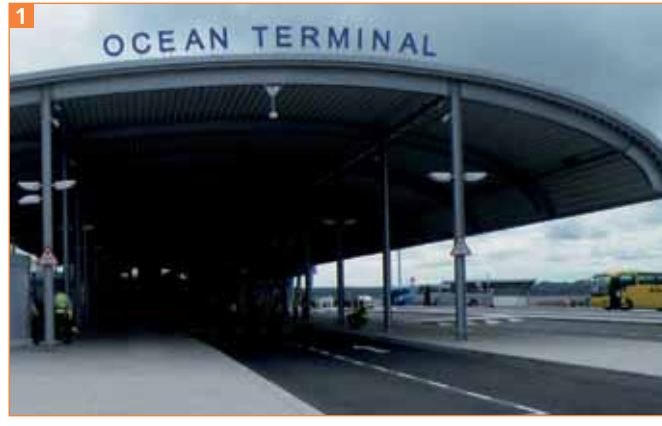

Einfache Perspektive und einfache Anordnung der Schrift (Foto: J. Gause)

Bei einem frontal aufgenommenen Motiv wie diesem hier ist es einfach mit einem Pfadtext getan 1.

**1** Zeichnen Sie mit dem Zeichenstift-Werkzeug einen Pfad entlang der Form des Dachs. Der Pfad sollte sicherheitshalber etwas länger sein, damit der Text daraufpasst 2.

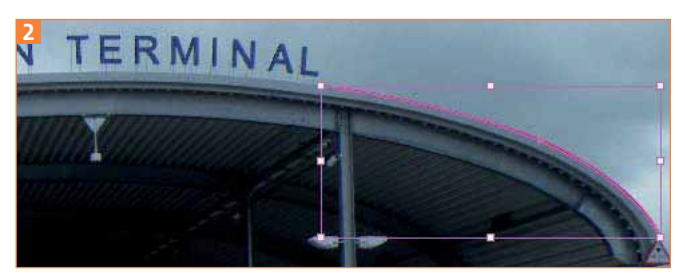

Die Linie zeichnen Sie sicherheitshalber etwas länger.

**2** Mit dem Text-Werkzeug **T** klicken Sie darauf und setzen den gewünschten Text. Formatieren Sie den Text in einer passenden Schriftart und -größe. Den Abstand der Schrift zum Dach definieren Sie mit ei-

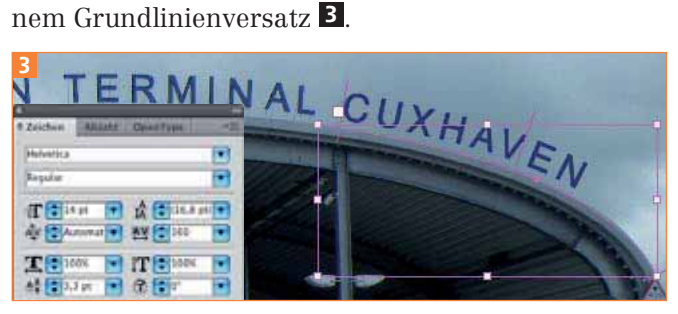

Formatierung der Schrift im Zeichen-Bedienfeld

**3** Nach Bedarf geben Sie der Beschriftung mit dem 3D-Effekt Extrudieren und Abgeflachte Kante etwas Tiefe 4 .

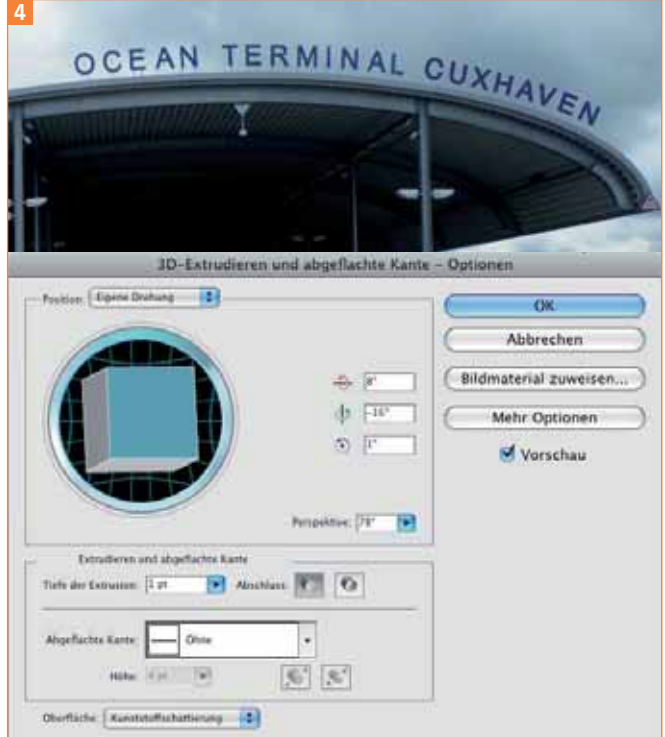

Neben der Tiefe können Sie den 3D-Effekt auch noch für eine leichte Anpassung der Perspektive oder Ausrichtung verwenden.